## Edge Hill University

## SETTING UP A COLLABORATE ULTRA SESSION

Guide No.: LTD3022 Version No.: 5.1

Update: 17/07/2020

## **Setting up Sessions**

Access the Blackboard Collaborate Ultra page.

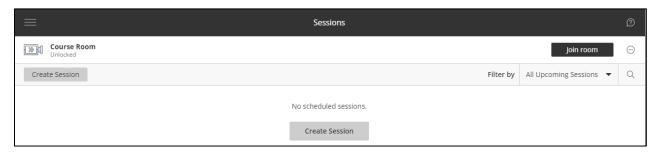

There is a Course Room in every area already set up. This can be easily joined by staff or students at any time by clicking on the 'Join Room' button, unless you choose to lock it.

Extra sessions can be created by clicking on the 'Create Session' page.

Blackboard's Create and Edit Sessions instructions can help you choose the settings.